# Guia de configuração de domínio de bridge dos roteadores de serviços integrados Cisco ISR4000 Series Ī

# **Contents**

**Introduction** Componentes Utilizados Restrições para interfaces de domínio de bridge Etapas do resumo Etapas detalhadas Diagrama de Rede Configurações Atribuindo um endereço MAC Verificando a configuração da interface do domínio da bridge ETAPAS DETALHADAS Assistência técnica

### Introduction

Um domínio de bridge deve incluir um conjunto de interfaces lógicas que participam do aprendizado e do encaminhamento de Camada 2. Você também pode configurar um identificador de VLAN e uma interface de roteamento para que o domínio de bridge também suporte o roteamento IP de Camada 3.

Os Cisco ISR 4000 Series Integrated Services Routers suportam o recurso de interface de domínio de bridge (BDI) para empacotar segmentos Ethernet da camada 2 em IP da camada 3.

A interface de domínio de bridge suporta os seguintes recursos:

- terminação de IP
- terminação de VPN de camada 3
- Address Resolution Protocol (ARP), G-ARP e manuseio P-ARP
- atribuição de endereço MAC

Antes de configurar uma interface de domínio de bridge, você deve entender os seguintes conceitos:

- Visão geral do circuito virtual Ethernet
- Encapsulamento de interface de domínio de bridge
- Atribuindo um endereço MAC
- Suporte para protocolos IP
- Suporte para encaminhamento de IP
- Encaminhamento de pacotes
- Estatísticas da Interface do Domínio da Bridge

## Componentes Utilizados

As informações neste documento são baseadas no roteador ISR 4000

### Restrições para interfaces de domínio de bridge

A seguir estão as restrições referentes às interfaces de domínio de bridge:

#### Apenas 4096 interfaces de domínio de bridge são suportadas por sistema.

Para uma interface de domínio de bridge, o tamanho máximo da unidade de transmissão (MTU) pode ser configurado entre 1.500 e 9.216 bytes. As interfaces de domínio de bridge suportam somente os seguintes recursos:

- Multicast IPv4
- Marcação e vigilância de QOS. A modelagem e o enfileiramento não são suportados
- VRF IPv4
- Encaminhamento unicast IPv6
- Roteamento dinâmico como BGP, OSPF, EIGRP, RIP, ISIS e STATIC
- Hot Standby Router Protocol (HSRP) a partir do IOS XE 3.8.0.
- Virtual Router Redundancy Protocol (VRRP) a partir do IOS XE 3.8.0.
- As interfaces de domínio de bridge não suportam os seguintes recursos:
- PPP sobre Ethernet (PPPoE)
- Protocolo Bidirectional Forwarding Detection (BFD)
- Netflow
- qos
- Reconhecimento de aplicativos baseado em rede (NBAR) ou código de vídeo avançado (AVC)
- O TE MPLS embutido sobre a interface BDI não é suportado e Blackholed.

### Etapas do resumo

- 1. enable
- 2. configure terminal
- 3. interface BDI número da interface
- 4. encapsulation dot1q <first-tag> [second-dot1q <second-tag>]
- 5. Escolha fazer entre o seguinte:
- ip address ip-address mask

- endereço ipv6 { X:X:X::X link-local | X:X:X::X / prefixo [ anycast | eui-64 ] | autoconfig [ padrão ]}

6. mac-address { mac-address }

7. no shut

- 8. interface GigabitEthernet número de interface
- 9. no ip address
- 10. service instance [number] ethernet
- 11. encapsulation dot1q <first-tag>

12. bridge-domain <number>

### Etapas detalhadas

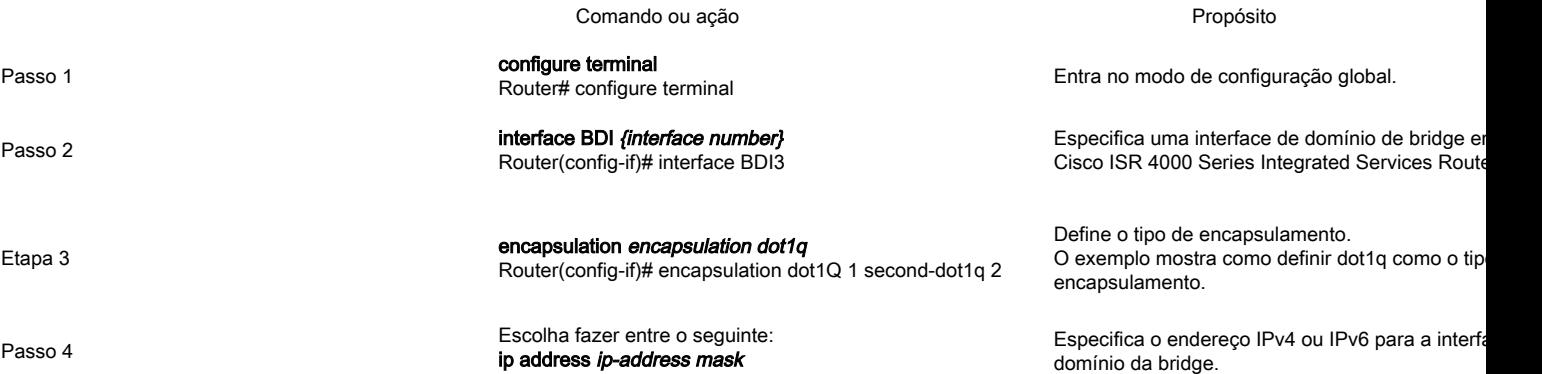

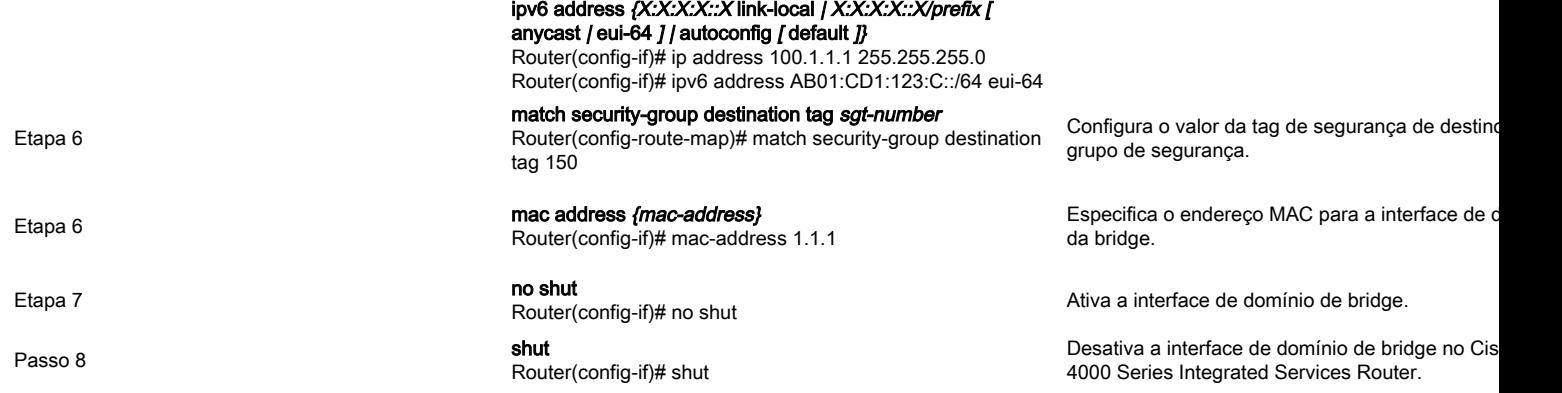

## Diagrama de Rede

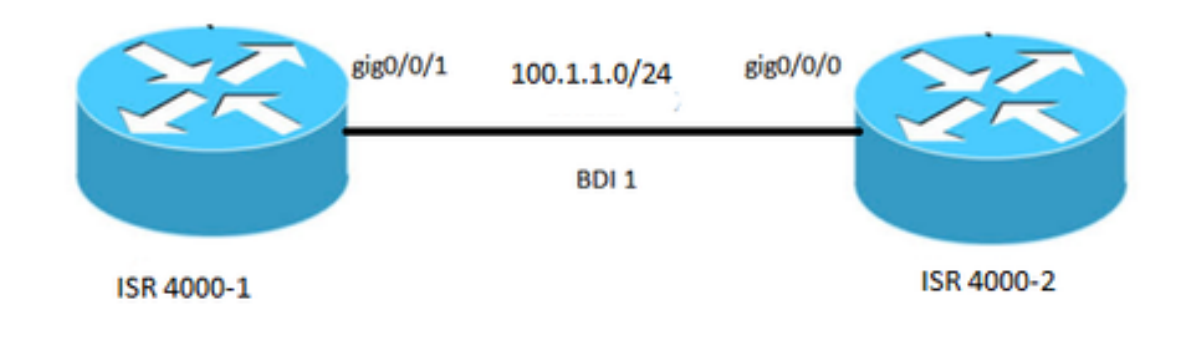

## Configurações

interface BDI1 mac-address 0001.0001.0001 endereço ip 100.1.1.1 255.255.255.0 encapsulation dot1Q 100 fim ! interface GigabitEthernet0/0/1 no ip address autonegociação service instance 100 ethernet encapsulation dot1q 100 bridge-domain 1 no shut !

### ISR 4000-1 ISR 4000-2

interface BDI1 mac-address 0002.0002.0002 endereço ip 100.1.1.2 255.255.255.0 encapsulation dot1Q 100 fim ! interface GigabitEthernet0/0/0 no ip address autonegociação service instance 100 ethernet encapsulation dot1q 100 bridge-domain 1 no shut !

## Atribuindo um endereço MAC

Todas as interfaces de domínio de bridge no chassi do Cisco ISR 4000 compartilham um endereço MAC comum. A primeira interface de domínio de bridge em um domínio de bridge recebe um endereço MAC. Em seguida, o mesmo endereço MAC é atribuído a todas as interfaces de domínio de bridge criadas nesse domínio de bridge.

## Verificando a configuração da interface do domínio da bridge

### ETAPAS DETALHADAS

#### **Etapa 1 show interfaces bdi**

Exibe o resumo da configuração do BDI correspondente.

Router#showlik interfaces bdi 1 BDI1 está ativo, protocolo de linha está ativo **O hardware é BDI, o endereço é 0001.0001.0001** (bia 00c8.8bee.5993) **O endereço de Internet é 100.1.1.1/24** MTU de 1500 bytes, BW 1000000 Kbit/s, DLY 10 usec, reliability 255/255, txload 1/255, rxload 1/255 **Encapsulamento 802.1Q VLAN, Vlan ID 100**, loopback não definido Keepalive não suportado Tipo ARP: ARPA, Tempo limite ARP 04:00:00 Última entrada 00:06:07, saída 00:00:50, saída nunca travar A última limpeza de contadores "show interface" nunca Fila de entrada: 0/375/0/0 (tamanho/máx./gotas/descargas); Total de quedas de saída: 0 Estratégia de enfileiramento: fifo Fila de saída: 0/40 (tamanho/máximo) Taxa de entrada em 5 minutos 0 bits/s, 0 pacote/s Taxa de saída de 5 minutos 0 bits/s, 0 pacotes/s 30 pacotes de entrada, 3366 bytes, 0 sem buffer 0 broadcasts recebidos (0 multicasts IP) 0 runts, 0 giants, 0 throttles 0 erros de entrada, 0 CRC, 0 quadro, 0 overrun, 0 ignorado saída de 87 pacotes, 22568 bytes, 0 perdas por ausência de execução 0 erros de saída, 0 reinicializações de interface 0 descartes de protocolo desconhecidos 0 falhas de buffer de saída, 0 buffers de saída trocados

#### **Passo 2 show platform software interface fp ative name**

Exibe a configuração da interface de domínio de bridge em um processador de encaminhamento.

Router# show platform software interface fp ative name bdi 1

Nome: BDI1, ID: 8, ID do QFP: 9, Agendas: 4096 **Digite: BDI, Estado: habilitado, ID SNMP: 4, MTU: 1500** Endereço IP: 100.1.1.1 Endereço IPV6: :: Flags: ipv4 Sinalizadores ICMP: inalcançáveis, sem redirecionamento, sem resposta-info-resposta, sem resposta-máscara Sinalizadores ICMP6: inalcançáveis, sem redirecionamentos SMI ativado em protocolo(s): DESCONHECIDO Usuário autenticado: ID de linkdown FRR: 65535 **ID do domínio da bridge: 1** SINALIZADOR BDI: 0 Nome da vNet: , marca vNet: 0, vNet com informações adicionais: 0 Sujo: desconhecido **Verificação de integridade da dependência de AOM: APROVADO** //significa que a programação de hardware BDI está correta. ID do objeto AOM: 109

#### **Etapa 3 show platform hardware qfp ative interface if-name**

Exibe a configuração da interface do domínio da bridge em um caminho de dados.

Router#show platform hardware qfp ative interface if-name BDI1

Informações gerais da interface Nome da interface: BDI1 **Estado da interface: VÁLIDO** Identificador da interface da plataforma: 8 Identificador da interface QFP: 9 UID Rx: 32761 UID Tx: 32759 Canal: 0 Relacionamentos de interface

Informações de configuração da interface BGPPA/QPPB Ingresso: BGPPA/QPPB não configurado. flags: 0000 Saída: BGPPA não configurado. flags: 0000

ipv4\_input habilitado. ipv4\_output habilitado. layer2\_input ativado. layer2\_output enabled. ess\_ac\_input habilitado. Recursos vinculados à interface: 2 estado GIC FIA 65 PUNT INJECT DB 69 cpp\_l2bd\_svr 41 icmp\_svr 43 ipfrag\_svr 44 ipreass\_svr Protocolo 0 - ipv4\_input Identificador FIA - CP:0x56432e2146c0 DP:0xead8fc80 IPV4\_INPUT\_DST\_LOOKUP\_ISSUE (M) IPV4\_INPUT\_ARL\_SANITY (M) IPV4\_INPUT\_DST\_LOOKUP\_CONSUME (M) IPV4\_INPUT\_FOR\_US\_MARTIAN (M) IPV4\_INPUT\_LOOKUP\_PROCESS (M) IPV4\_INPUT\_IPOPTIONS\_PROCESS (M) IPV4\_INPUT\_GOTO\_OUTPUT\_FEATURE (M) Protocolo 1 - ipv4\_output Identificador FIA - CP:0x56432e213fb8 DP:0xead9d100 IPV4\_VFR\_REFRAG (M) IPV4\_OUTPUT\_L2\_REWRITE (M) IPV4\_OUTPUT\_FRAG (M) BDI\_VLAN\_TAG\_ATTACH BDI\_LAYER2\_LOOKUP\_GOTO CAMADA2\_BRIDGE BDI\_OUTPUT\_GOTO\_OUTPUT\_FEATURE IPV4\_OUTPUT\_DROP\_POLICY (M) DEF\_IF\_DROP\_FIA (M) Protocolo 8 - camada 2\_input Identificador FIA - CP:0x56432e214d80 DP:0xead83080 LAYER2\_INPUT\_SIA (M) LAYER2\_INPUT\_LOOKUP\_PROCESS (M) LAYER2\_INPUT\_GOTO\_OUTPUT\_FEATURE (M) Protocolo 9 - camada 2\_output Identificador FIA - CP:0x56432e214000 DP:0xead9c880 BDI\_VLAN\_TAG\_ATTACH BDI\_LAYER2\_LOOKUP\_GOTO CAMADA2\_BRIDGE BDI\_OUTPUT\_GOTO\_OUTPUT\_FEATURE LAYER2\_OUTPUT\_DROP\_POLICY (M) DEF\_IF\_DROP\_FIA (M) Protocolo 14 - ess\_ac\_input Identificador FIA - CP:0x56432e2140d8 DP:0xead9af00 PPPOE\_GET\_SESSION ESS\_ENTER\_SWITCHING PPPOE\_HANDLE\_UNCLASSIFIED\_SESSION DEF\_IF\_DROP\_FIA (M)

#### **Etapa 4 debug platform hardware qfp feature**

Router# debug platform hardware qfp ative feature l2bd client all

A depuração do cliente L2BD CPP selecionada está ativada.

#### **Etapa 5 - módulo do gerenciador de encaminhamento do processo de tempo de execução de rastreamento da plataforma**

Ativa as mensagens de rastreamento do processador de rota do Gerenciador de encaminhamento e do processador de serviço incorporado para o processo do Gerenciador de encaminhamento.

Router(config)# platform trace runtime slot F0 bay 0 process forwarding-manager module interfaces level info

#### **Etapa 6 plataforma trace boottime processo forwarding-manager module interfaces**

Ativa as mensagens de rastreamento do processador de rota do Gerenciador de encaminhamento e do processador de serviço incorporado para o processo do Gerenciador de encaminhamento do processador de rota durante a inicialização.

Router(config)# platform trace boottime slot R0 bay 1 process forwarding-manager forwarding-manager level max

### Assistência técnica

#### Descrição Link

O site de suporte e documentação da Cisco fornece recursos on-line para fazer o download de documentação, software e ferramentas. Use esses recursos para instalar e configurar o software e para solucionar problemas técnicos com produtos e tecnologias da Cisco. O acesso à maioria das ferramentas no site de suporte e documentação da Cisco exige uma ID de usuário e senha do Cisco.com.

http://www.cisco.